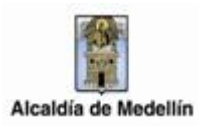

## Contenido

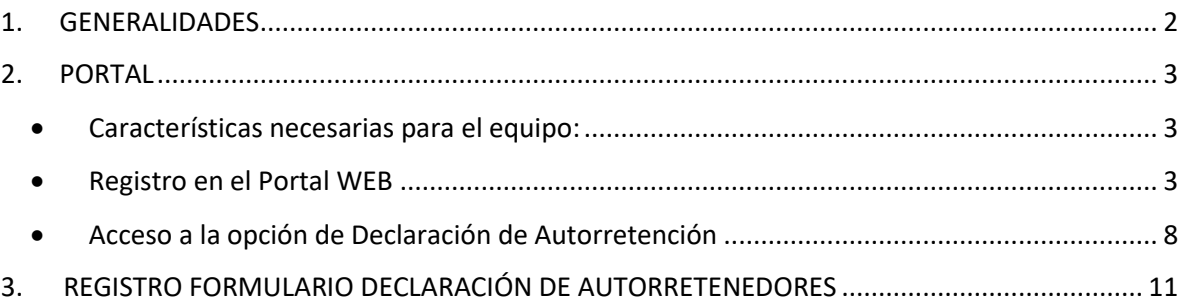

Centro Administrativo Municipal CAM

Calle 44 N° 52-165. Código Postal 50015

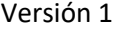

## <span id="page-1-0"></span>1. GENERALIDADES

Conforme a las estrategias definidas al interior de la Subsecretaría de Ingresos del Municipio de Medellín, respecto a la clasificación de los contribuyentes del impuesto de industria y comercio y de los agentes de retención de dicho impuesto, surge la figura de autorretención, como un mecanismo adicional de control y administración de los anticipos que por concepto del impuesto de industria y comercio percibe la Administración Municipal.

Serán Autorretenedores de industria y comercio los contribuyentes nombrados mediante resolución por la Subsecretaría de Ingresos del municipio, y aquellos que lo soliciten mediante escrito y que la administración oficialice el nombramiento a través de acto debidamente motivado.

Los agentes señalados en el inciso anterior practicarán autorretención sobre la totalidad de los ingresos generados por las actividades gravadas con el impuesto de industria y comercio en el Municipio de Medellín, aplicando el porcentaje de la tarifa que la administración determine para cada vigencia, de acuerdo al código de la actividad ejercida.

Las declaraciones bimestrales se harán en la oportunidad del calendario tributario vigente para cada año; deberán ser presentadas a través de los servicios informáticos electrónicos de la administración.

Centro Administrativo Municipal CAM

Calle 44 N° 52-165. Código Postal 50015

Línea de Atención a la Ciudadanía: (57) 44 44 144

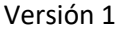

## <span id="page-2-0"></span>2. PORTAL

- <span id="page-2-1"></span> Características necesarias para el equipo:
	- $\checkmark$  Optimizado para Google Chrome.
	- $\checkmark$  Adobe Reader Versión actualizada
	- $\checkmark$  Acceso a Internet
- <span id="page-2-2"></span>Registro en el Portal WEB

Para ingresar al servicio de Declaración y pago de AUTORRETENEDORES, el usuario debe estar registrado en el portal, de no estarlo, debe ingresar a la página web del Municipio de Medellín www.medellin.gov.co ,

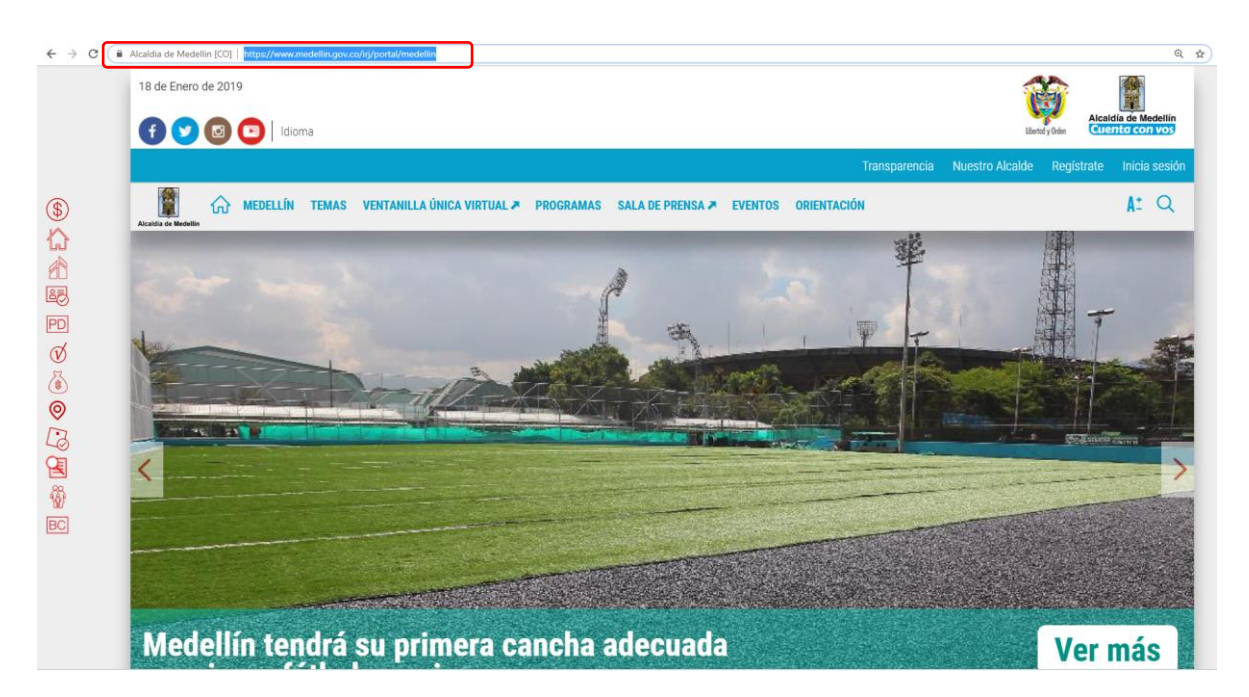

Para hacer el registro del contribuyente por primera vez en el portal, se ingresa por el botón Regístrate, ubicado en la parte superior de la página web del municipio.

Centro Administrativo Municipal CAM Calle 44 N° 52-165. Código Postal 50015 Línea de Atención a la Ciudadanía: (57) 44 44 144 Conmutador: 385 5555 Medellín - Colombia

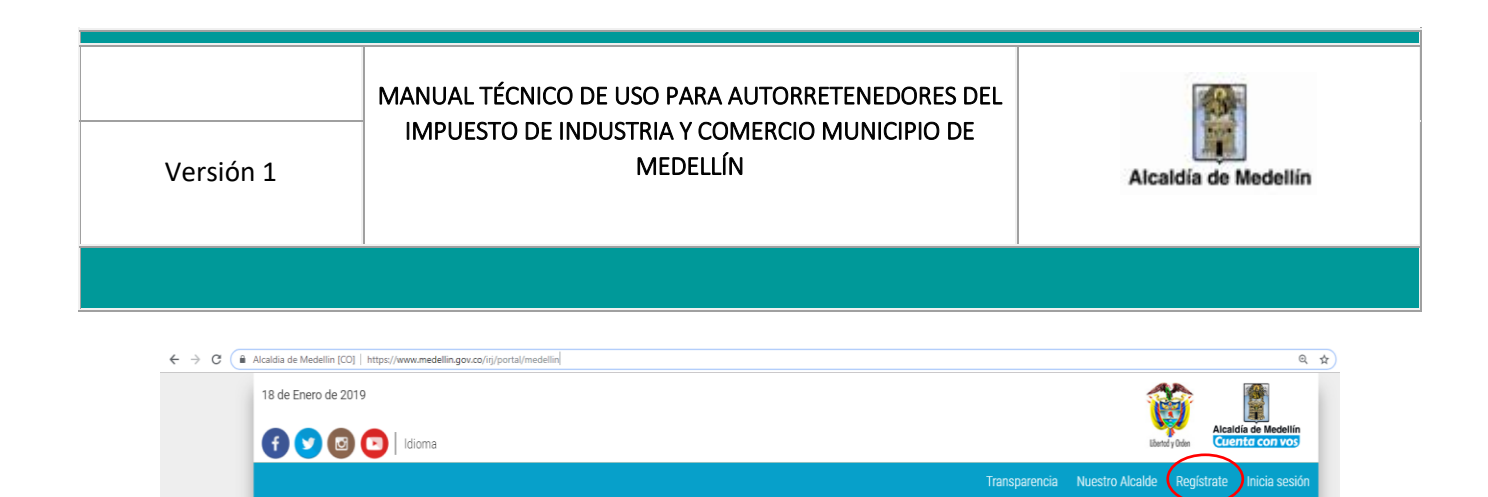

A continuación se abre la ventana de Registro, en la cual se deben diligenciar todos los campos que estén señalados con \*.

G MEDELLÍN TEMAS VENTANILLA ÚNICA VIRTUAL » PROGRAMAS SALA DE PRENSA » EVENTOS ORIENTACIÓN

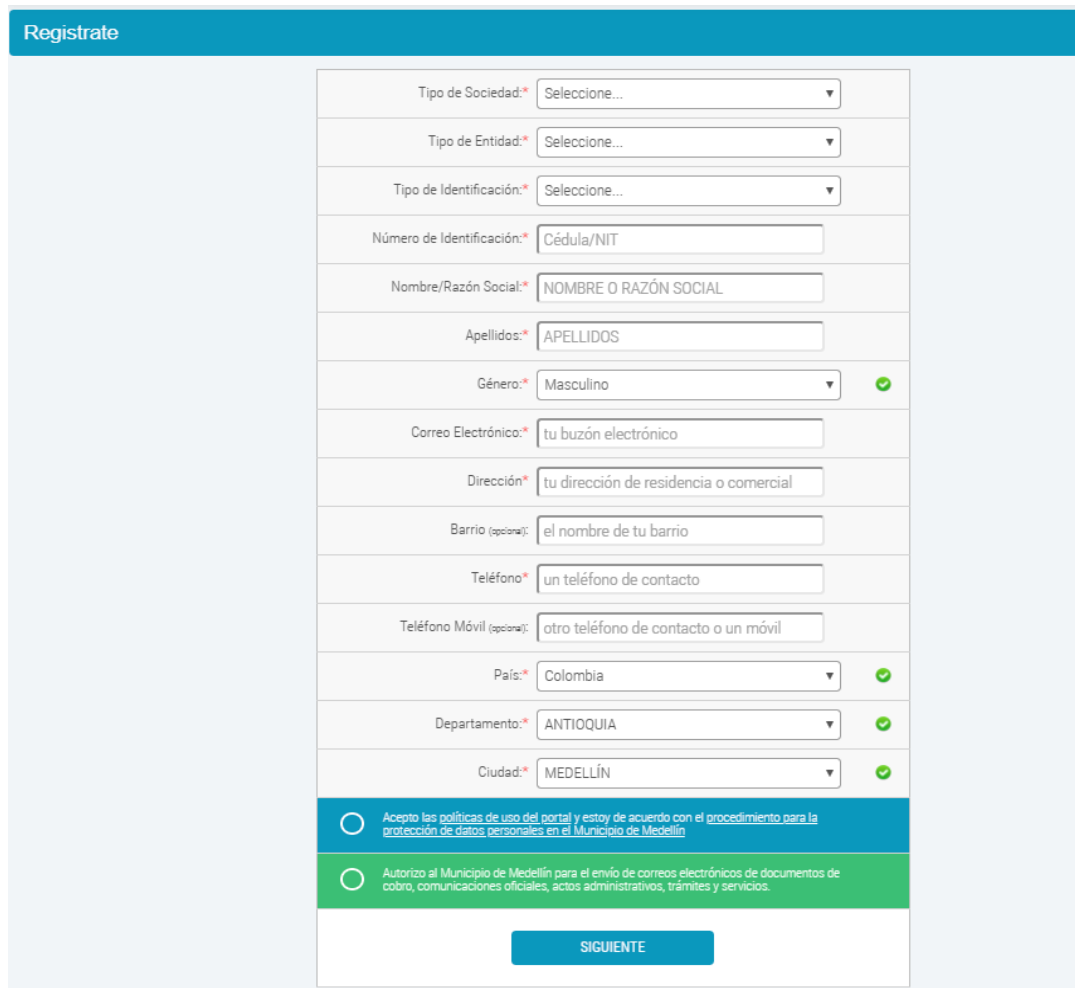

Centro Administrativo Municipal CAM Calle 44 N° 52-165. Código Postal 50015 Línea de Atención a la Ciudadanía: (57) 44 44 144 Conmutador: 385 5555 Medellín - Colombia

Ĥ

 $\circledast$ 

 $A^{\pm}$  Q

MANUAL TÉCNICO DE USO PARA AUTORRETENEDORES DEL IMPUESTO DE INDUSTRIA Y COMERCIO MUNICIPIO DE Versión 1 MEDELLÍN Alcaldía de Medellín Registrate  $\bullet$ Tipo de Sociedad:\* Seleccione Seleccione. Persona Natural Tipo de Entidad:\*  $\bullet$ Registrate Tipo de Sociedad:\* Seleccione.  $\bullet$ Tipo de Entidad:\* Seleccione..  $\ddot{\phantom{1}}$  $\pmb{\odot}$  $\overline{\text{Sal}}$ Tipo de Identificación: ORGANIZACIÓN SIN ÁNIMO DE LUCRO **OTRO** PRIVADA Número de Identificación:\* PRIVADA Registrate Tipo de Sociedad:\* Seleccione.. Ø Tipo de Entidad:\* Seleccione.. Ø  $\bar{\phantom{a}}$ Tipo de Identificación:\* Seleccione.  $\ddot{\phantom{0}}$  $\ddot{Q}$ Número de Identificación:\* Cédula de ciudadanía Tarjeta de identidad Cédula de extranjería Nombre/Razón Social:\* | Cédu Acepto las políticas de uso del portal y estoy de acuerdo con el procedimiento para la protección de datos personales en el Municipio de Medellín Autorizo al Municipio de Medellín para el envío de correos electrónicos de documentos de cobro, comunicaciones oficiales, actos administrativos, trámites y servicios. **SIGUIENTE** 

Al diligenciar la información se da clic en el botón Siguiente para que se genere automáticamente la contraseña de ingreso al portal, que es enviada al correo electrónico registrado; tenga en cuenta que es necesario cambiar esta contraseña para continuar con el proceso.

Centro Administrativo Municipal CAM Calle 44 N° 52-165. Código Postal 50015 Línea de Atención a la Ciudadanía: (57) 44 44 144

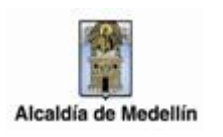

A continuación se abre el cuadro de dialogo "Bienvenido al Portal de la Alcaldía de Medellín" en el cual se debe seleccionar el botón Continuar.

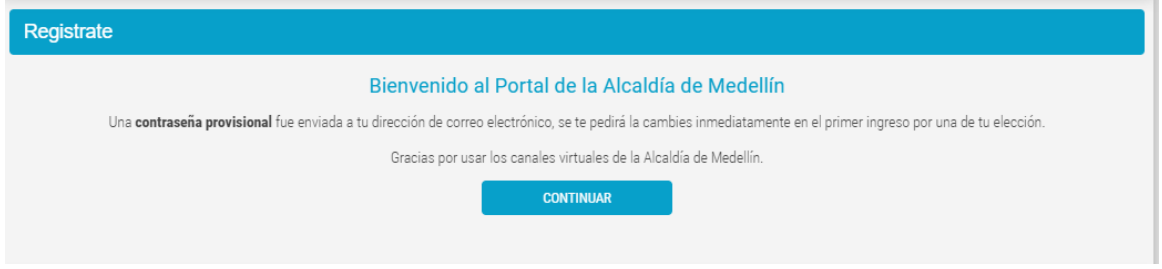

Se debe verificar en el correo registrado el enlace directo para crear contraseña, o para conocer la contraseña asignada por el sistema.

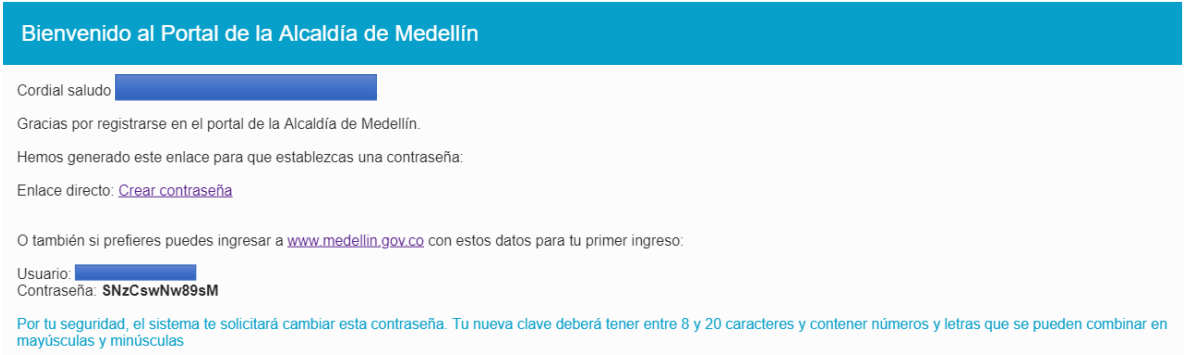

Si selecciona la opción crear contraseña, automáticamente el sistema abrirá un cuadro de dialogo para cambiar contraseña:

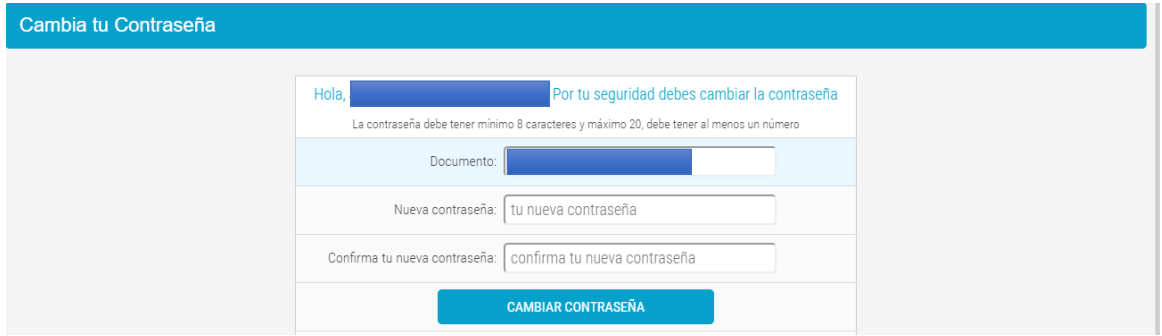

Centro Administrativo Municipal CAM

Calle 44 N° 52-165. Código Postal 50015

Línea de Atención a la Ciudadanía: (57) 44 44 144

Conmutador: 385 5555 Medellín - Colombia

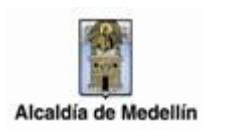

Y si se inicia sesión con la clave asignada, también se remitirá al cuadro cambio de contraseña, donde se debe escribir la contraseña asignada y posteriormente la nueva contraseña finalizando con un clic en el botón Cambiar Contraseña.

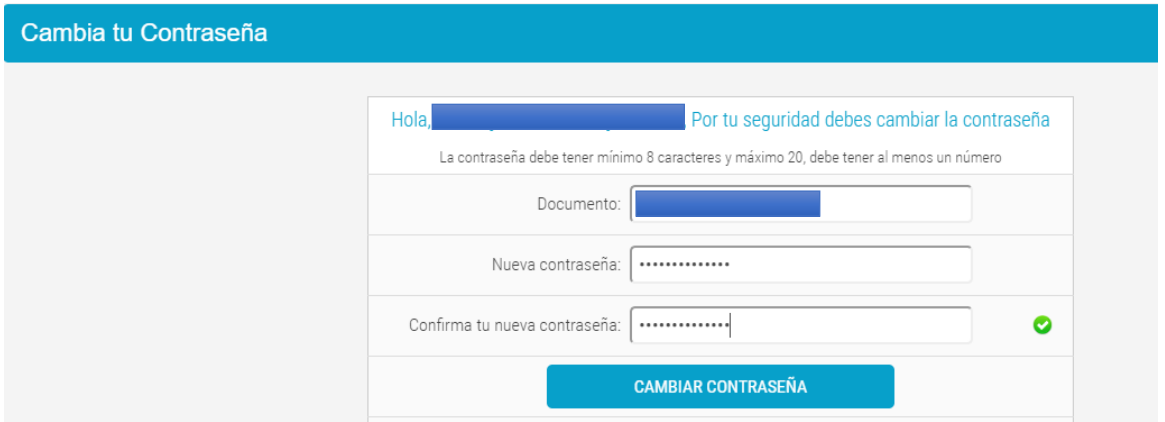

Seguidamente el sistema informa que la clave se ha actualizado, y se debe hacer clic en el botón Continuar para quedar logueado en el sistema.

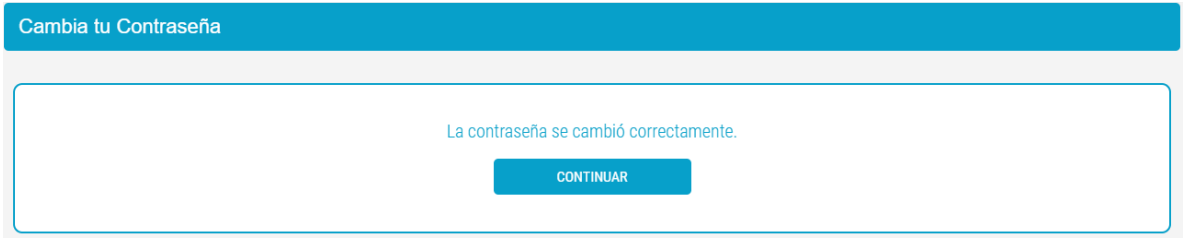

Centro Administrativo Municipal CAM

Calle 44 N° 52-165. Código Postal 50015

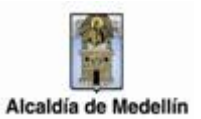

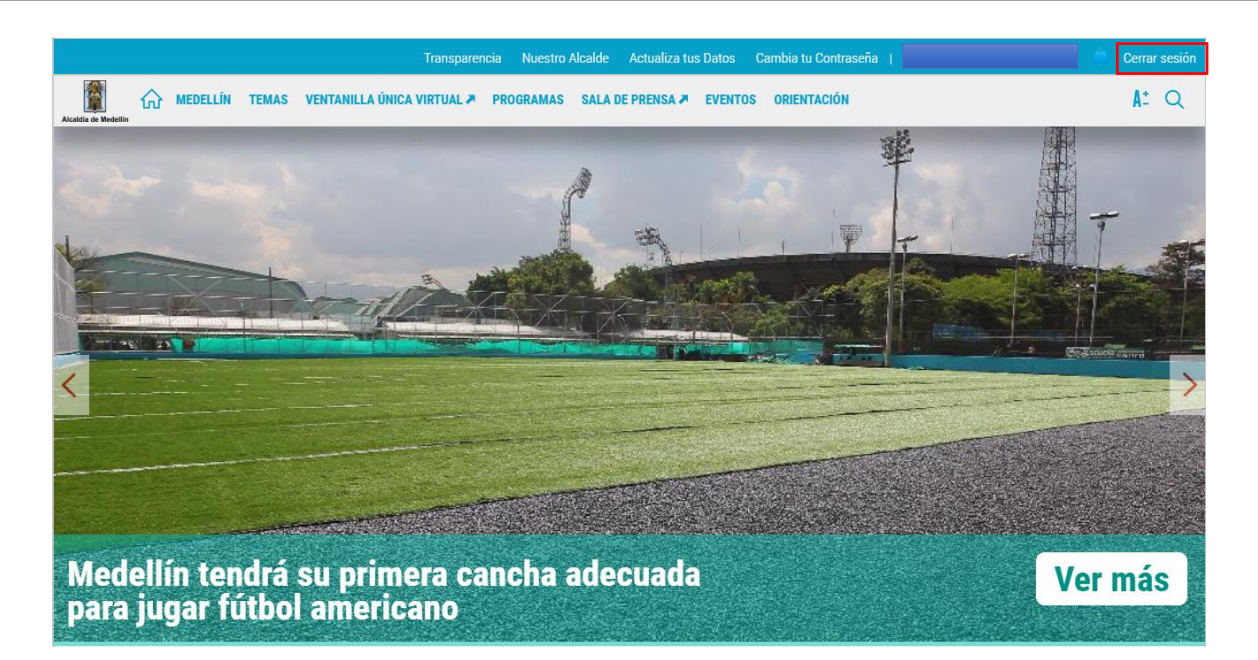

#### <span id="page-7-0"></span>Acceso a la opción de Declaración de Autorretención

Iniciar sesion en la pagina WEB de la Alcaldía de Medellín

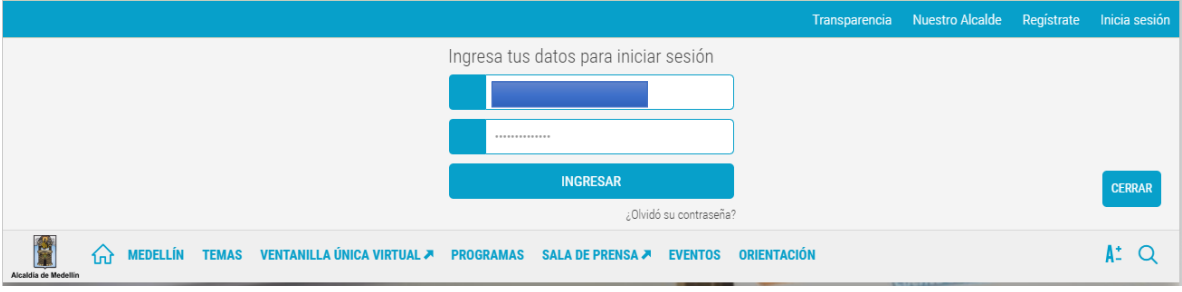

Existen varias maneras de ingresar al formulario para declarar autorretenciones:

 **Ventanilla Única Virtual**: Seleccionar la opción "VENTANILLA ÚNICA VIRTUAL" que se encuentra en la parte superior de la pagina WEB del municipio.

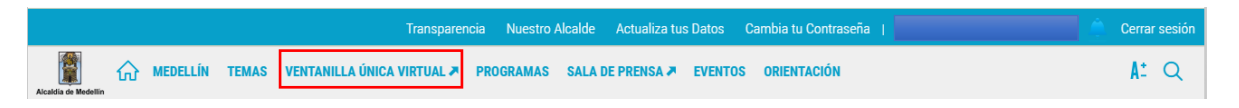

Centro Administrativo Municipal CAM Calle 44 N° 52-165. Código Postal 50015 Línea de Atención a la Ciudadanía: (57) 44 44 144 Conmutador: 385 5555 Medellín - Colombia

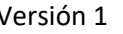

Digitar la palabra clave "autorretenedores", inmediatamente el sistema muestra los servicios relacionados con dicha palabra.

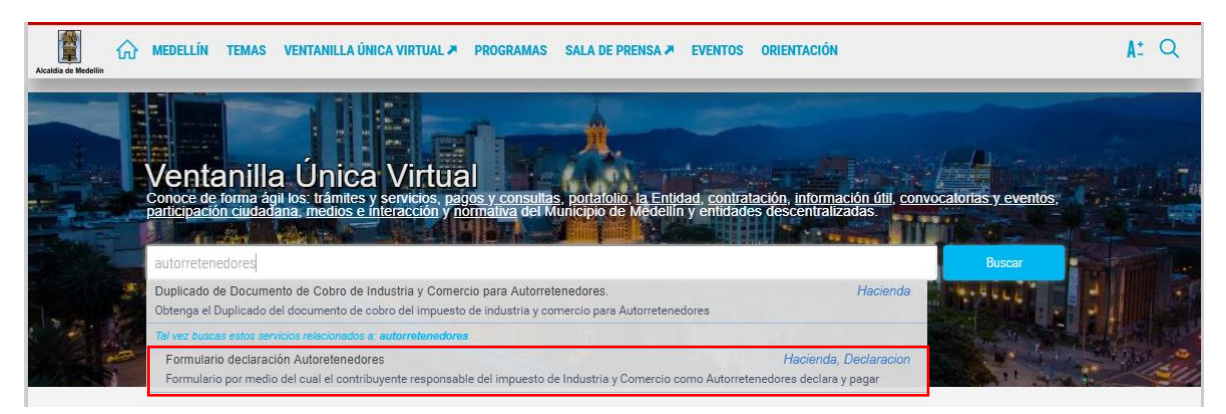

**Servicios de Hacienda**: Seleccionar la opción "TEMAS"

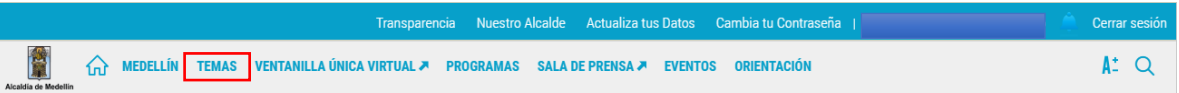

Posteriormente seleccionar la opción "Hacienda"

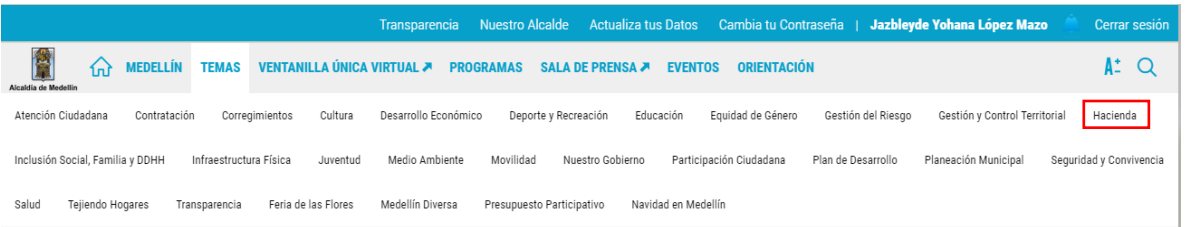

Se abre una nueva ventana, donde se debe desplazar hacia la parte inferior de la página al tema "Servicios" y se selecciona el botón "VER TODOS LOS CONTENIDOS"

Centro Administrativo Municipal CAM

Calle 44 N° 52-165. Código Postal 50015

Línea de Atención a la Ciudadanía: (57) 44 44 144

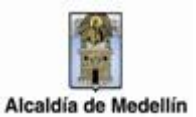

#### **Servicios**

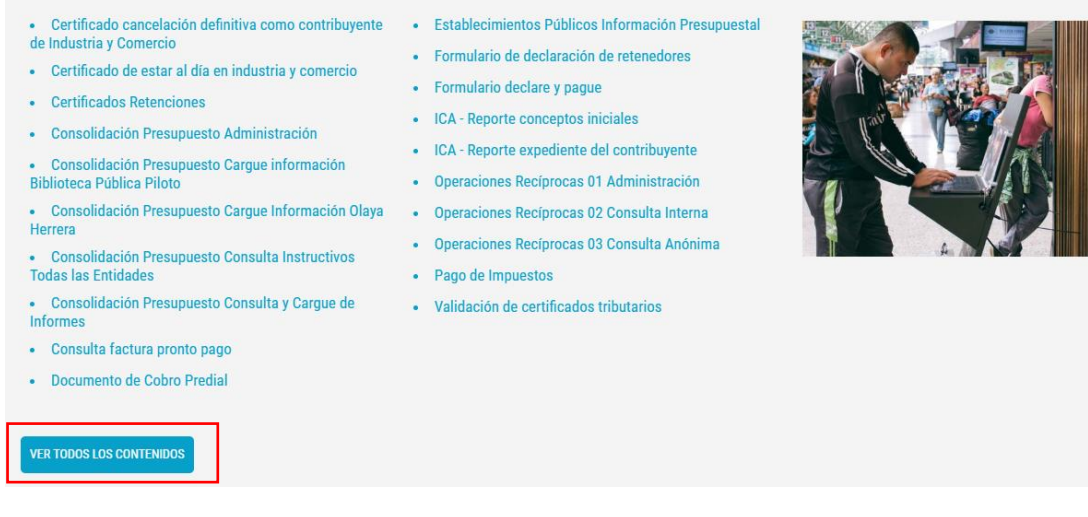

A continuación se abre una ventana con las lista de todos los servicios de Hacienda, se selecciona el servicio "Formulario Declaración Autorretenedores", para abrir el formulario de la declaración.

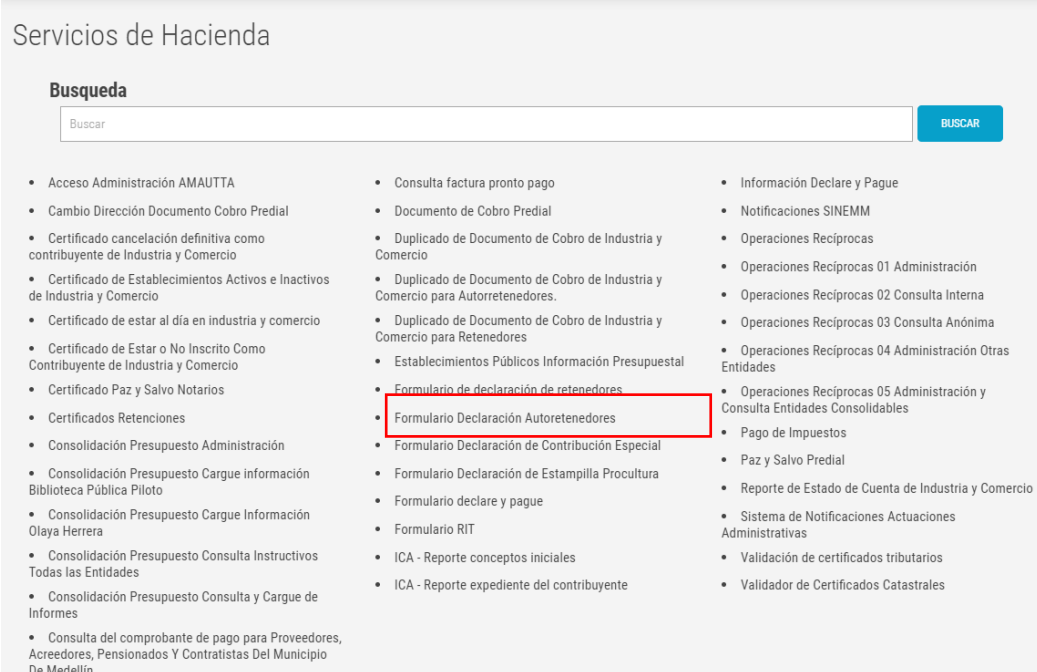

Centro Administrativo Municipal CAM

Calle 44 N° 52-165. Código Postal 50015

## <span id="page-10-0"></span>3. REGISTRO FORMULARIO DECLARACIÓN DE AUTORRETENEDORES

Botones de acceso rapido ubicados en la barra superior de la opción de registro Formulario Declaración de Autorretenedores

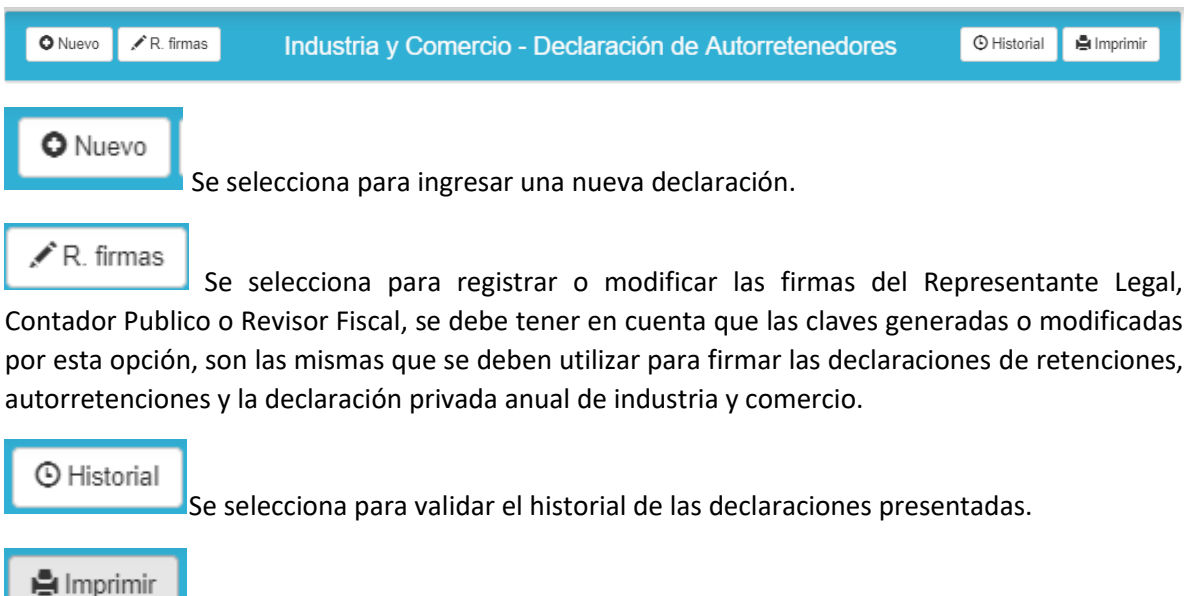

Se selecciona para imprimir el formulario de las declaraciones presentadas.

El formulario Web para la declaración de autorretención consta de 4 divisiones o pestañas: datos de cabecera, información general, liquidación privada y firmas.

#### **DATOS DE CABECERA:**

En la primera pestaña del formulario, los campos son diligenciados automáticamente por el sistema en el momento de seleccionar las opciones Guardar Borrador o Declarar.

Centro Administrativo Municipal CAM

Calle 44 N° 52-165. Código Postal 50015

Línea de Atención a la Ciudadanía: (57) 44 44 144

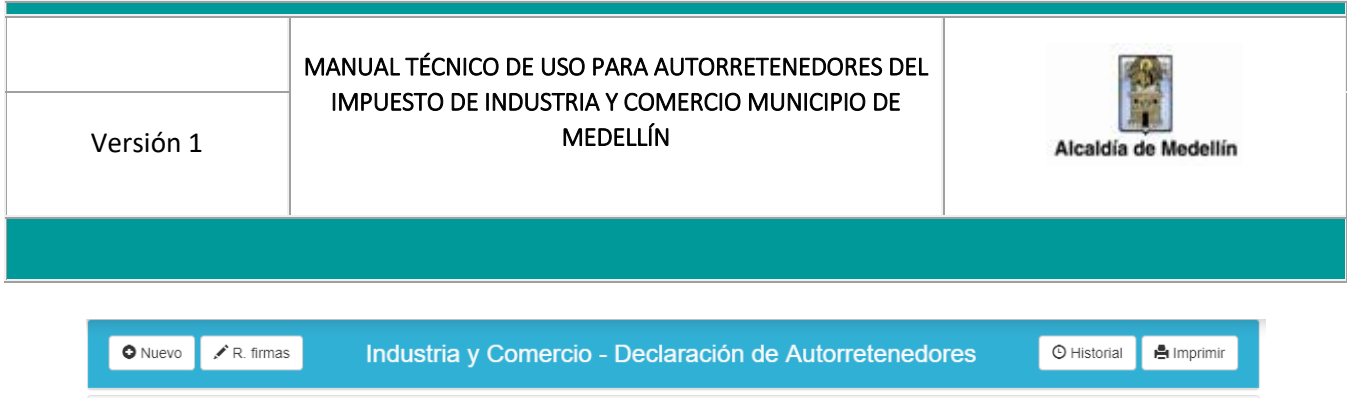

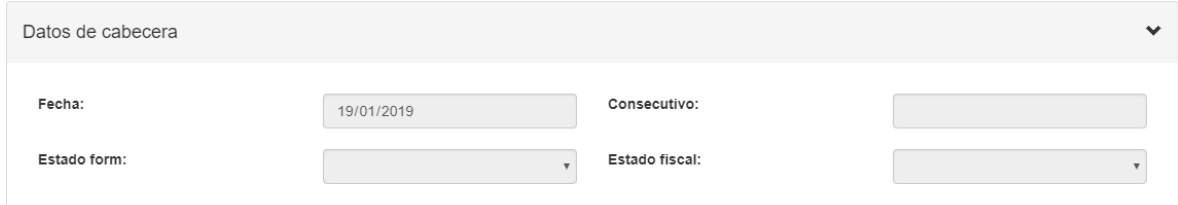

#### **INFORMACIÓN GENERAL:**

En la pestaña información general el sistema postulará automaticamente los datos del registro de información tributara, los demás campos deben ser diligenciados por el declarante.

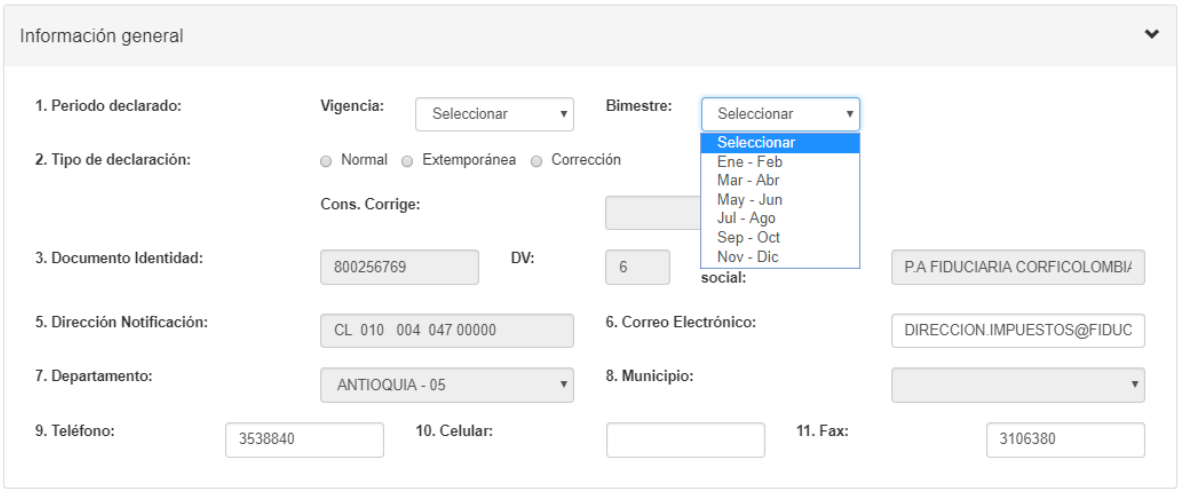

**Nota:** Si selecciona el tipo de declaración "Corrección" se habilitará para diligenciar el campo "Cons. corregir", este se refiere al número del consecutivo de la declaración que pretende corregir.

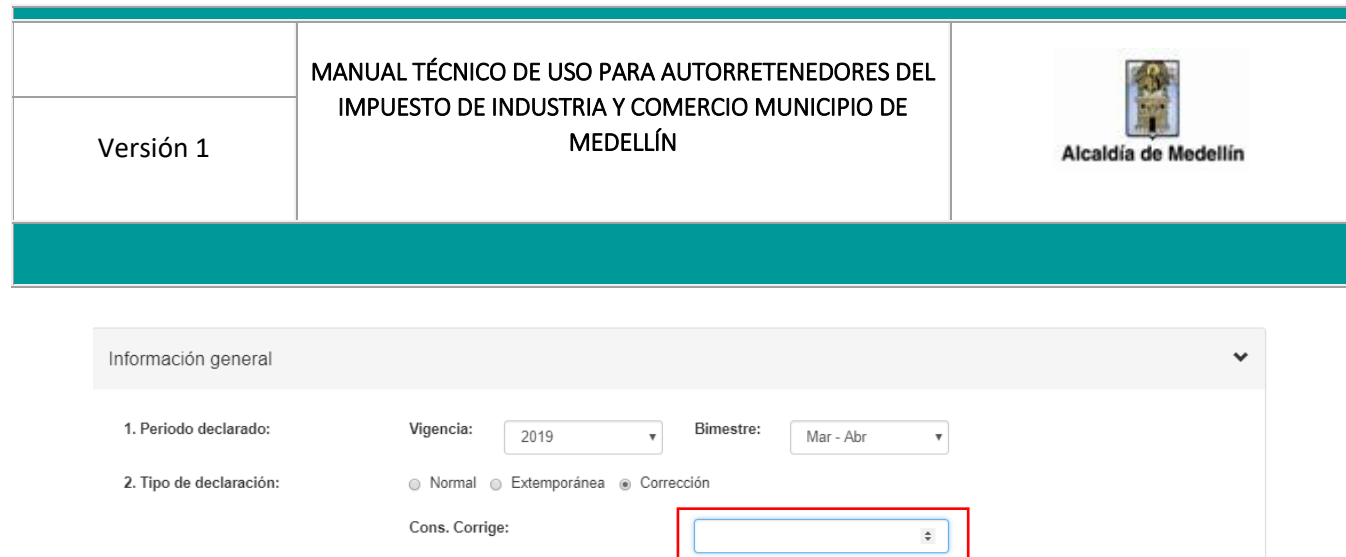

#### **LIQUIDACIÓN PRIVADA:**

En esta pestaña el contribuyente debe seleccionar los códigos de las actividades sujetas a autorretenciones durante el bimestre y la base gravable (artículo 73 acuerdo 66 de 2017), el sistema postulará automaticamente el porcentaje de la tarifa para el periodo, correspondiente a la actividad seleccionada según el código tarifario establecido en la normatividad municipal y el valor de la autorretención por cada actividad.

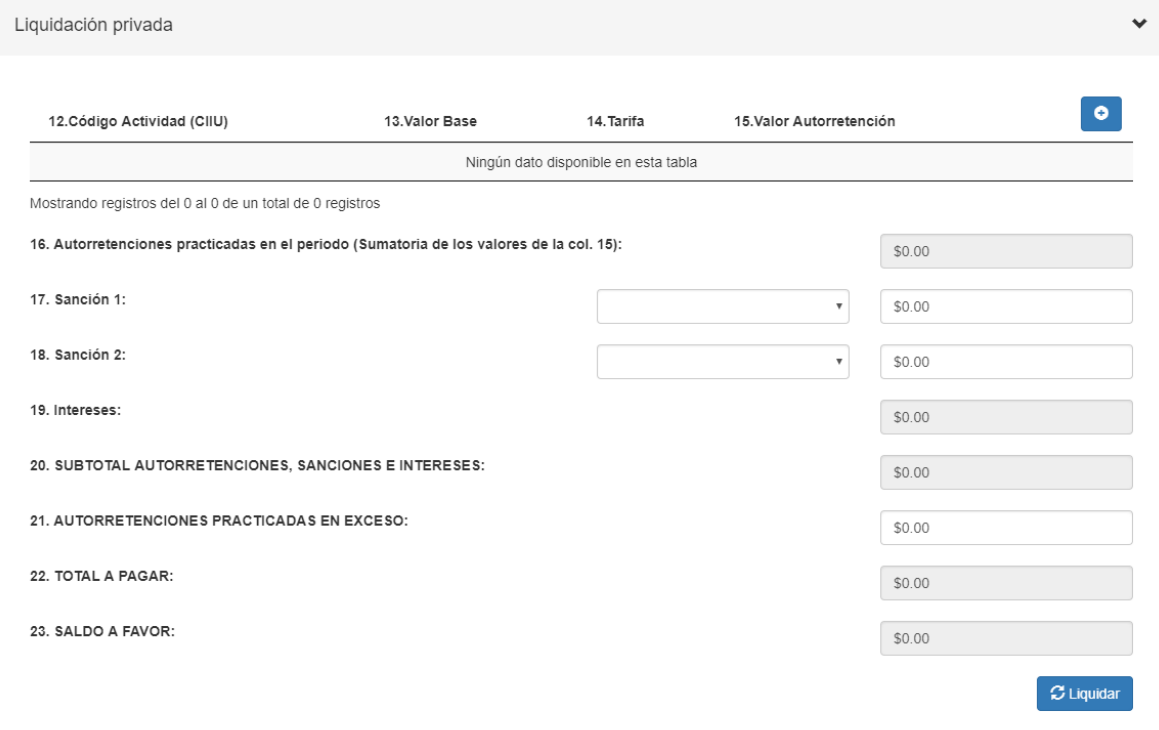

Centro Administrativo Municipal CAM Calle 44 N° 52-165. Código Postal 50015 Línea de Atención a la Ciudadanía: (57) 44 44 144 Conmutador: 385 5555 Medellín - Colombia

### ٥

El icono que se encuentra en la parte superior derecha de la pestaña, habilita los renglones para seleccionar las actividades a declarar.

El icono que se encuentra al lado de cada una de las actividades seleccionadas, borra la actividad elegida.

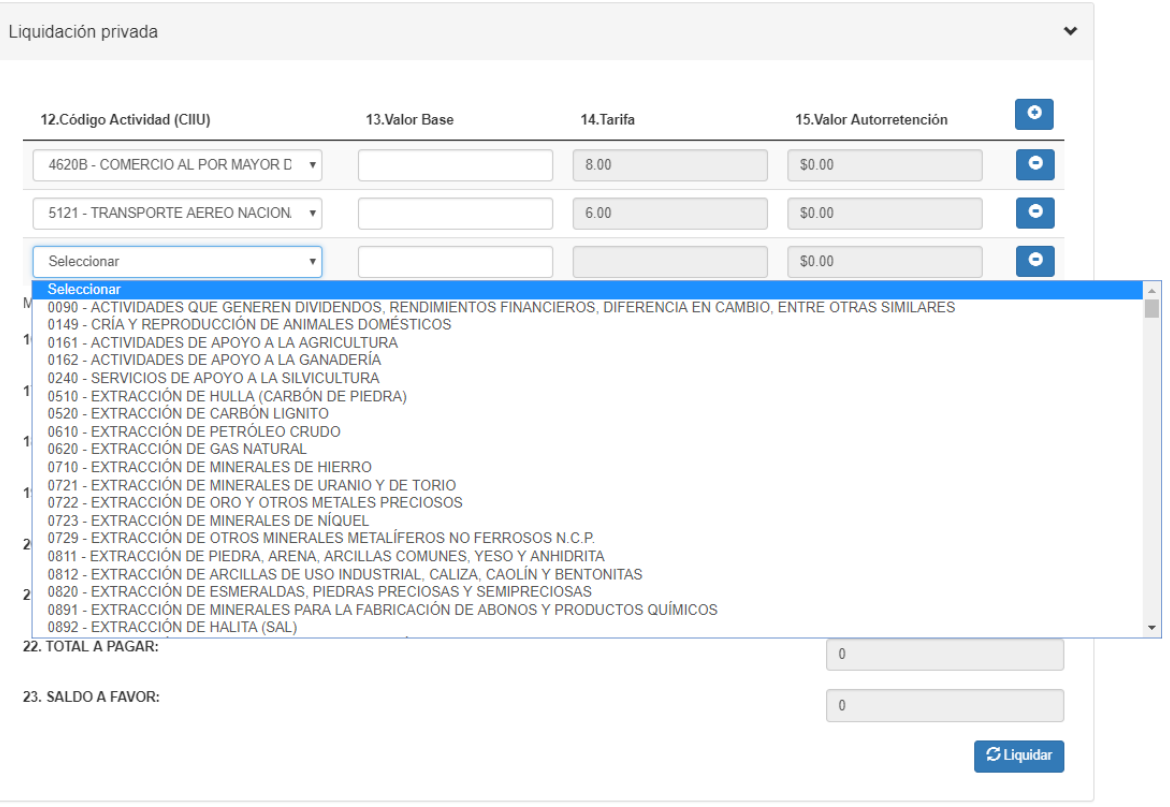

 $\mathcal G$  Liquidar

El icono que se encuentra al finalizar la pestaña, postula el calculo de algunos campos y realiza las validaciones respectivas a la declaración.

#### **FIRMAS:**

Centro Administrativo Municipal CAM

Calle 44 N° 52-165. Código Postal 50015

Línea de Atención a la Ciudadanía: (57) 44 44 144

Conmutador: 385 5555 Medellín - Colombia

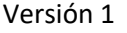

En esta pestaña, en el campo N° 24 se debe ingresar el nombre del Representante Legal de la sociedad o el Nombre del contribuyente cuando se trata de una persona natural, y en el campo N° 26 se debe seleccionar la calidad de quién firma la declaración, Contador Público o Revisor Fiscal, si tienen la clave registrada para la opción elegida, el sistema postulará automaticamente el nombre del Contador Público o Revisor Fiscal, el número de cedula y el número de tarjeta profesional con la cual se generó el registro .

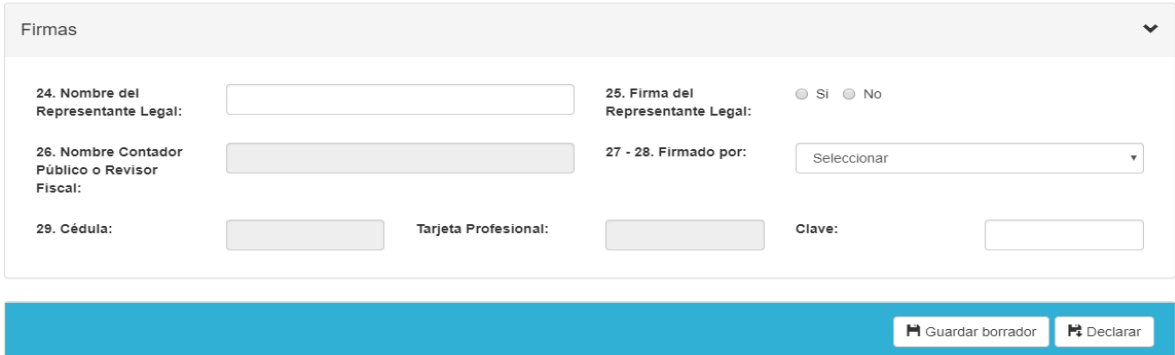

En el caso de no tener firma registrada para el Contador Público y/o Revisor Fiscal debe seleccionar el icono **AR firmas** que se encuentra ubicado en la parte superior de la página para hacer el respectivo registro o la modificación de la clave si es el caso.

Centro Administrativo Municipal CAM

Calle 44 N° 52-165. Código Postal 50015

Línea de Atención a la Ciudadanía: (57) 44 44 144

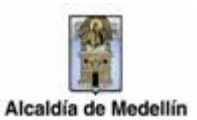

 $\mathbf{x}$ 

 $\bar{\mathbf{v}}$ 

**Generar claves**  $\vert x \vert$ Generar claves Opción: ● Generar ● Modificar Opción: ● Generar ● Modificar Cargo: Cargo: Revisor Fiscal  $\overline{\mathbf{v}}$ Revisor Fiscal Seleccionar Contador Público Número documento: Número documento: Representante Legal Nombres y apellidos: Nombres y apellidos: Número tarjeta profesional: Número tarjeta profesional: Clave: Clave: Generar Clave Regresar Generar Clave Regresar

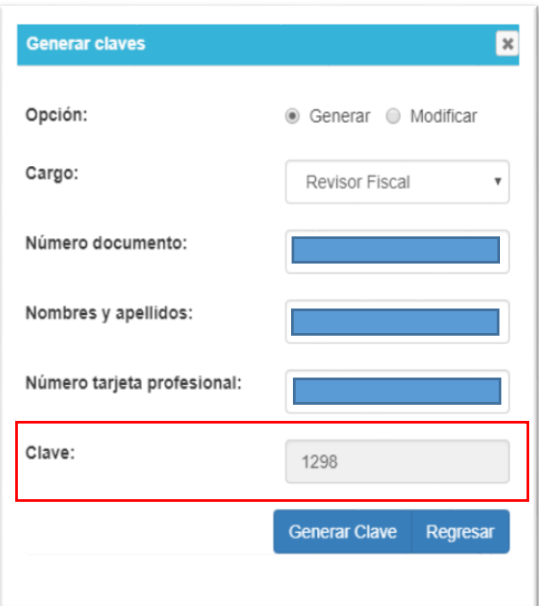

Para finalizar la presentación de la declaración se debe elegir la opción "Declarar", si se selecciona la opción Guardar Borrador, se entiende como no presentada la declaración.

Centro Administrativo Municipal CAM Calle 44 N° 52-165. Código Postal 50015 Línea de Atención a la Ciudadanía: (57) 44 44 144 Conmutador: 385 5555 Medellín - Colombia

16

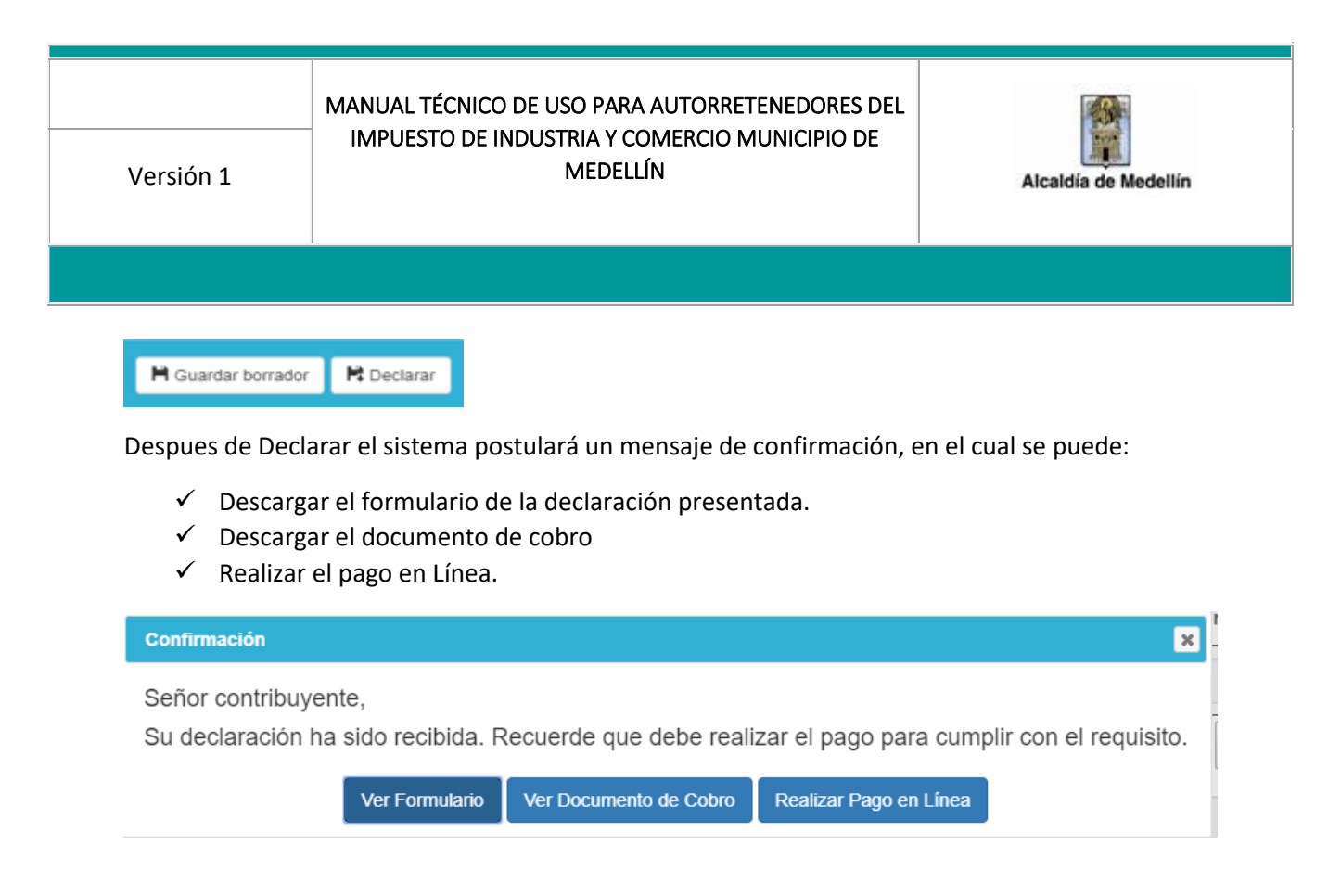

Las declaraciones presentadas sin pago total no producirán efecto legal alguno, sin necesidad de acto administrativo que así lo declare, bajo los criterios jurídicos de ineficacia, a la luz del artículo 51 del Decreto Municipal 0350 de 2018 y el Numeral 3 del artículo 73 del Estatuto Tributario Municipal – ETM.

Centro Administrativo Municipal CAM

Calle 44 N° 52-165. Código Postal 50015